# Reload Channels

Maybank ATM

## PREPAID CARD RELOAD VIA MAYBANK ATM

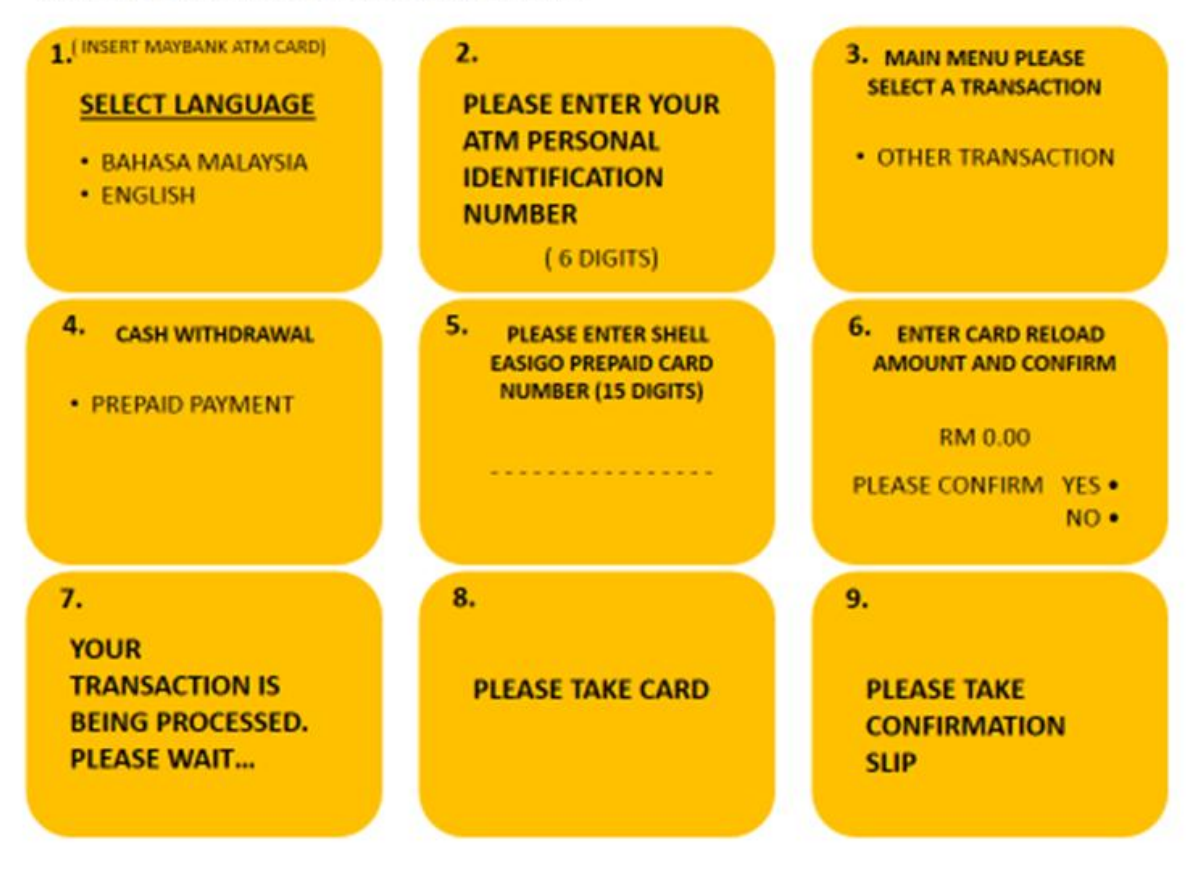

## • MAYBANK CDM

#### MAYBANK PREPAID CARD CASH RELOAD USING CDM

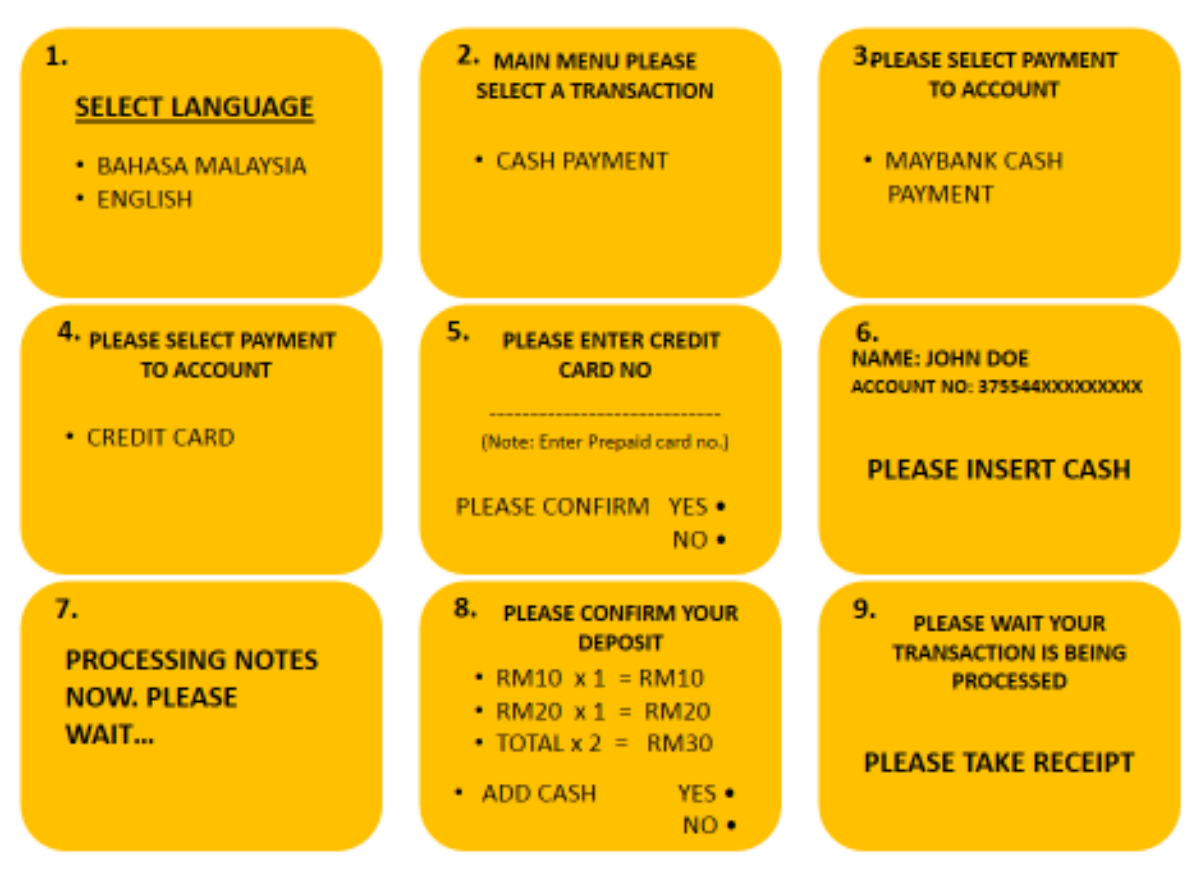

## MAYBANK2U.COM

Login to the Maybank2U.com secured website [\[Here\].](https://www.maybank2u.com.my/mbb/m2u/common/M2ULogin.do?action=Login) Click on the Account & Banking tab and click on the view button.

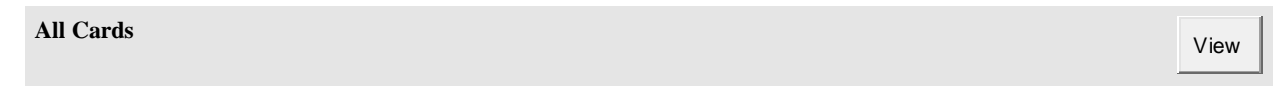

Select 'Pay to card' and click Go. Follow further instruction to reload your prepaid card

### **Prepaid Cards**

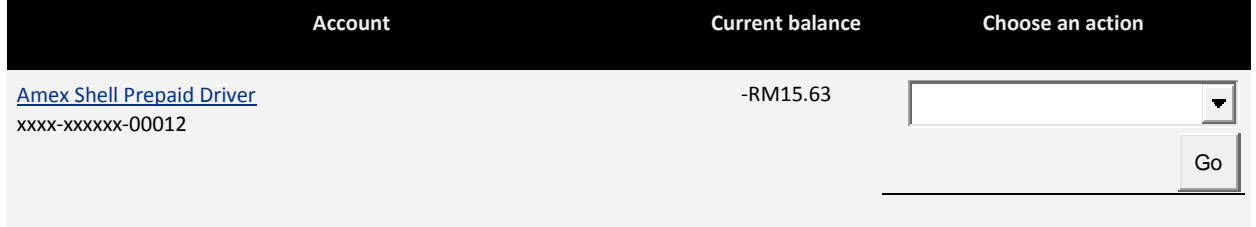

*Note: If you are not a currently a M2U user, kindly click the [\[here\]](http://www.maybank2u.com.my/mbb_info/m2u/public/faqList.do?channelId=null&faqChPath=/mbb/FAQs/01-Personal%20Banking/FCRD-Cards&cs=1&programId=CS-CustService&faqId=CRD03.86-VisaOnlinePurchase&chCatId=/mbb/Personal&faqChId=FCRD-Cards) for Maybank2u.com registration FAQs* 

• SHELL STATIONS

If you are Maybank ATM or Debit cardholder, you can reload your Shell easiGO card at any Shell stations nationwide and it is free of charge.